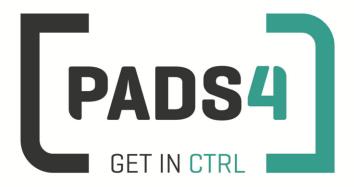

www.pads4.com

# **PADS4 Viewer on WebOS2**

- 1. First time use
- 2. Firmware check
- 3. Specify URL launch settings
- 4. Adjust PADS4 Viewer options using the options screen
- 5. Supported features & limitations
- 6. General limitations

#### 1. First time use

During the installation you will have to enter the URL of the PADS4 Server. Best approach is to complete the installation of the PADS4 Server first, before continuing the configuration of the device.

When you turn the device on for the first time it will automatically show the configuration wizard. Follow the steps and specify settings, as mentioned in the table below.

#### LG configuration wizard

| Step | Description                  |
|------|------------------------------|
| 01   | Language & Country selection |

To perform a factory reset of the device follow the next steps:

| Step | Description                                                                   |
|------|-------------------------------------------------------------------------------|
| 1    | Press and hold Settings button until an balloon icon appears at the right top |
| 2    | Press keys 0 0 0 0 followed by OK key on remote control                       |
| 3    | Select signage setup menu                                                     |
| 4    | Select factory reset option (at the bottom of the menu)                       |
| 5    | Confirm to start the factory reset                                            |

#### 2. Firmware check

Steps required to check the firmware version:

- 1) Press Home button on the remote control
- 2) Select Information Application

Check the current WebOS2 firmware version.

Using a firmware version lower than specified may cause the PADS4 Viewer to lose functionality. Please check with LG if installation of the firmware requires additional actions.

| Minimum PADS4 Viewer version | Minimum WebOS2 Firmware version |
|------------------------------|---------------------------------|
| 4.6.6099                     | 3.71.85 (22SM3B/SM5B model)     |
|                              |                                 |
| 4.10                         | 3.90.30 (recommended by LG)     |

- 1) Download firmware from the LG website (<u>webossignage.developer.lge/device/firmware</u>) This requires an account.
- 2) Copy the .epk file into the LG\_MONITOR folder of a USB stick. Insert the USB stick into the monitor and the device will detect the USB and start the update screen automatically

### 3. Specify URL launch settings

The URL specifies the location of the PADS4 Server.

When hosting PADS4 on HTTP (default) the form of the URL is

http://<server>/pads4/native/lg.zip

where <server> is the IP address or domain name of your PADS4 Server.

When hosting PADS4 on HTTPS the form of the URL is

https://<server>/pads4/native/lg.zip

where <server> is the domain name of your PADS4 Server.

Steps required to specify the URL launch settings:

| Step | Description                                                                   |
|------|-------------------------------------------------------------------------------|
| 1    | Power on button                                                               |
| 2    | Press and hold Settings button until an balloon icon appears at the right top |
| 3    | Press keys 8 0 8 0 followed by OK key on remote control                       |
| 4    | Set Application launch mode to local                                          |
| 5    | Set Fully qualified domain name to ON                                         |
| 6    | Set the Url as specified above                                                |
| 7    | Select remote option                                                          |
| 8    | Confirm to start                                                              |
| 9    | After download power off/on the device                                        |

When finished the device will download the software and start the PADS4 Viewer. A connection indicator and the generated PADS4 Viewer name will be displayed in the lower left corner of the screen. If the connection fails, open the Viewer log from the options screen (see step 4).

#### 4. Adjust PADS4 Viewer options using the options screen

PADS4 Viewer options can be adjusted directly on the display.

To enter the options screen on the device itself, a mouse must be connected. Click the left or right mouse button and hold this down until a menu appears.

Changing Viewer options can also be managed afterwards from a central location using the PADS4 Agent.

## 5. Supported features & limitations

The following features and limitations are related to WebOS2.

| Area                            |  | Support                                                                                                    |
|---------------------------------|--|----------------------------------------------------------------------------------------------------|
| Display models                  |  | List with compatible display models for WebOS2                                                                                                    |
| Portrait mode                   |  | Set the PADS4 rotation option to 90 degrees in the Viewer settings to set the screen in portrait mode. Do NOT use the screen WebOS rotate option                                                                                                    |
| Block Remote<br>Control         |  | Option to prevent the usage of a remote control to operate the screen.                                                                                                    |
| HTTPS                           |  | Supported                                                                                                    |
| Video                           |  | Maximum of 1 video. Check out the WebOS documentation for the limitations.  *Video element rotation not supported  *automatic size is not supported  *uniform in combination with border and alignment not supported  *Reflection, skew and flipping not supported |
|                                 |  | Support HTTP, HTTPS, HLS V3, UDP streaming                                                                                                    |
| Image                           |  | Support for JPG, PNG, BMP, GIF                                                                                                    |
| Text                            |  | Supported                                                                                                    |
| Line                            |  | Supported                                                                                                    |
| Shape                           |  | Supported                                                                                                    |
| Scrolling text                  |  | Supported                                                                                                    |
| Formatted Text                  |  | Supported                                                                                                    |
| Flash                           |  | Supported *there is no support to detect end of flash presentation when playing. Functions such as play once next page and detect end of presentation are not supported                                                                                            |
| Table                           |  | Supported                                                                                                    |
| Interactive<br>Button           |  | Supported  *Mouse cursor options not supported  *Interactive Data filter & sort dialog window not supported                                                                                                    |
| Playlist                        |  | Content from PADS4 Content Library & URL supported                                                                                                    |
| Web                             |  | Supported *Usage of the interactive Address Bar not supported                                                                                                    |
| Colors                          |  | Supported *Texture and pattern colors are not supported                                                                                                    |
| Data providers                  |  | All PADS4 data providers (70+) supported                                                                                                    |
| Transitions                     |  | Supported  *Horizontal and vertical blinds not supported  *Increasing circle, splitters and sliced circle not supported                                                                                                    |
| Rules                           |  | Presentation, Page and Element rules supported                                                                                                    |
| Offline Content Library storage |  | PADS4 Content Library is stored on the local device.                                                                                                    |

| MDE about         | DADCA Contact library file intervity is absolved during a maker in the contact   |
|-------------------|----------------------------------------------------------------------------------|
| MD5 check         | PADS4 Content Library file integrity is checked during synchronization using MD5 |
|                   | *Synchronization speed performance cost due to MD5 calculation                   |
|                   |                                                                                  |
| Offline Schedules | All scheduled presentations are cached local                                     |
| Offline Data      | Data retrieved from data providers is cached local                               |
| Property bindings | Supported                                                                        |
| Viewer variables  | Supported                                                                        |
| Software updates  | Automatic software updates supported                                             |
| Turn Off Display  | Turn off display when no presentation scheduled                                  |
|                   |                                                                                  |
| PADS4 Agent       | PADS4 Agent supported.                                                           |
|                   | *The following Viewer functionality: Screenshot, Viewer Log, Synchronization     |
|                   | Log, Viewer Settings, System Info, Fonts, Viewer Blackbox and Proof of Play      |
|                   | Refresh device supported                                                         |
|                   | Reboot device supported                                                          |
|                   | Display current connection state supported                                       |
|                   | Viewer variables supported                                                       |
|                   | Monitoring & Alerts supported                                                    |
|                   | *The following functionality: Network connections                                |

## 6. **General limitations**

| Data Providers   | Data providers always make use of the PADS4 data server. A HTML5            |
|------------------|-----------------------------------------------------------------------------|
|                  | Viewer is not able to read the information itself from the source.          |
| Content Library  | Support for content from PADS4 Content Library .                            |
|                  | *Content from file is not supported when pointing to a local disk location. |
| Proof of Play    | Local storage limitation of max. 50.000 records on the HTML5 Viewer         |
|                  | during offline period. When the 50.000 is hit, the oldest value will be     |
|                  | removed first.                                                              |
| Storage capacity | Storage capacity for content differs per device and browser.                |

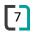